THE COMPLETE RANGE OF STAND ALONE DMX INTERFACES

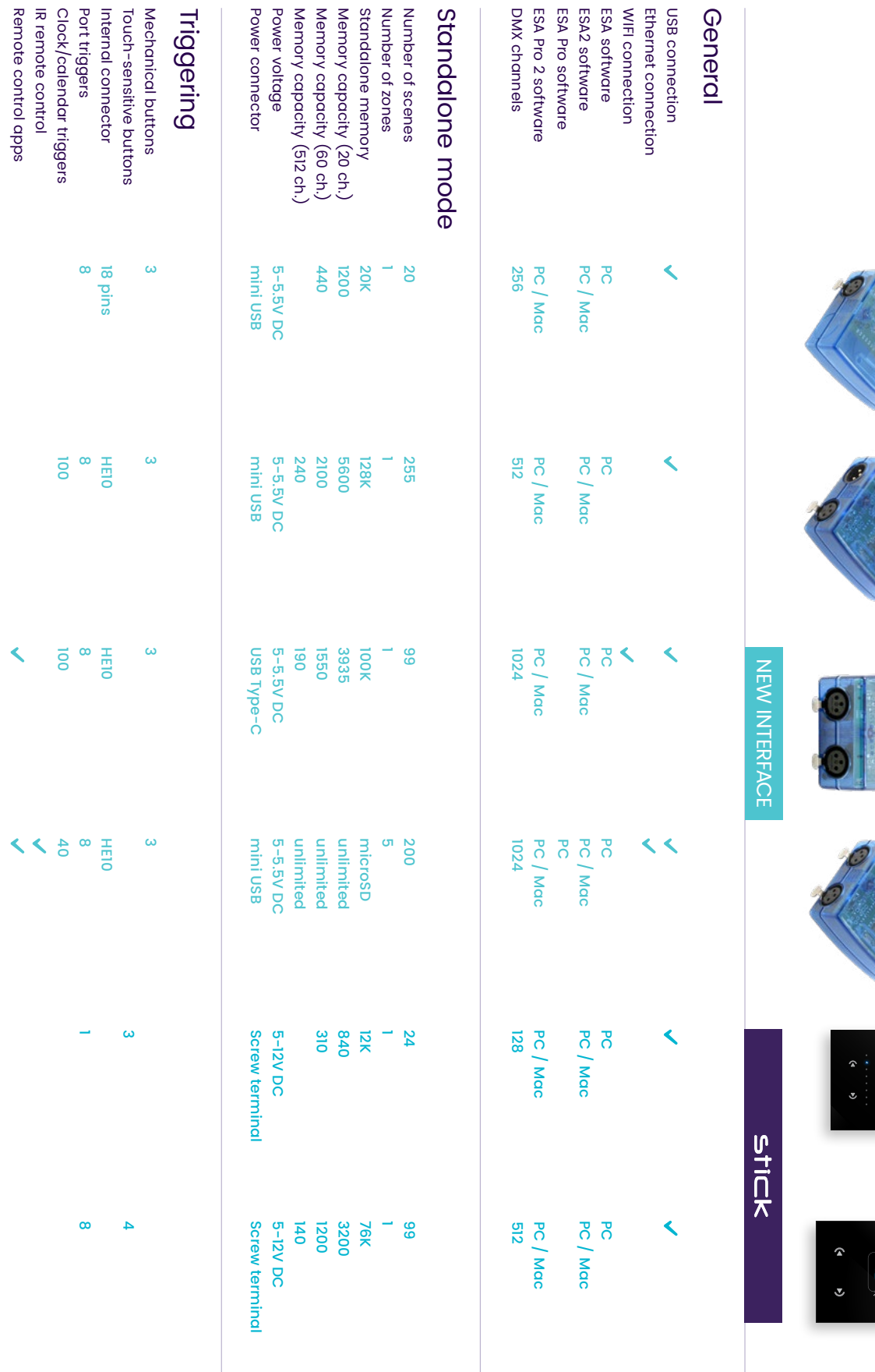

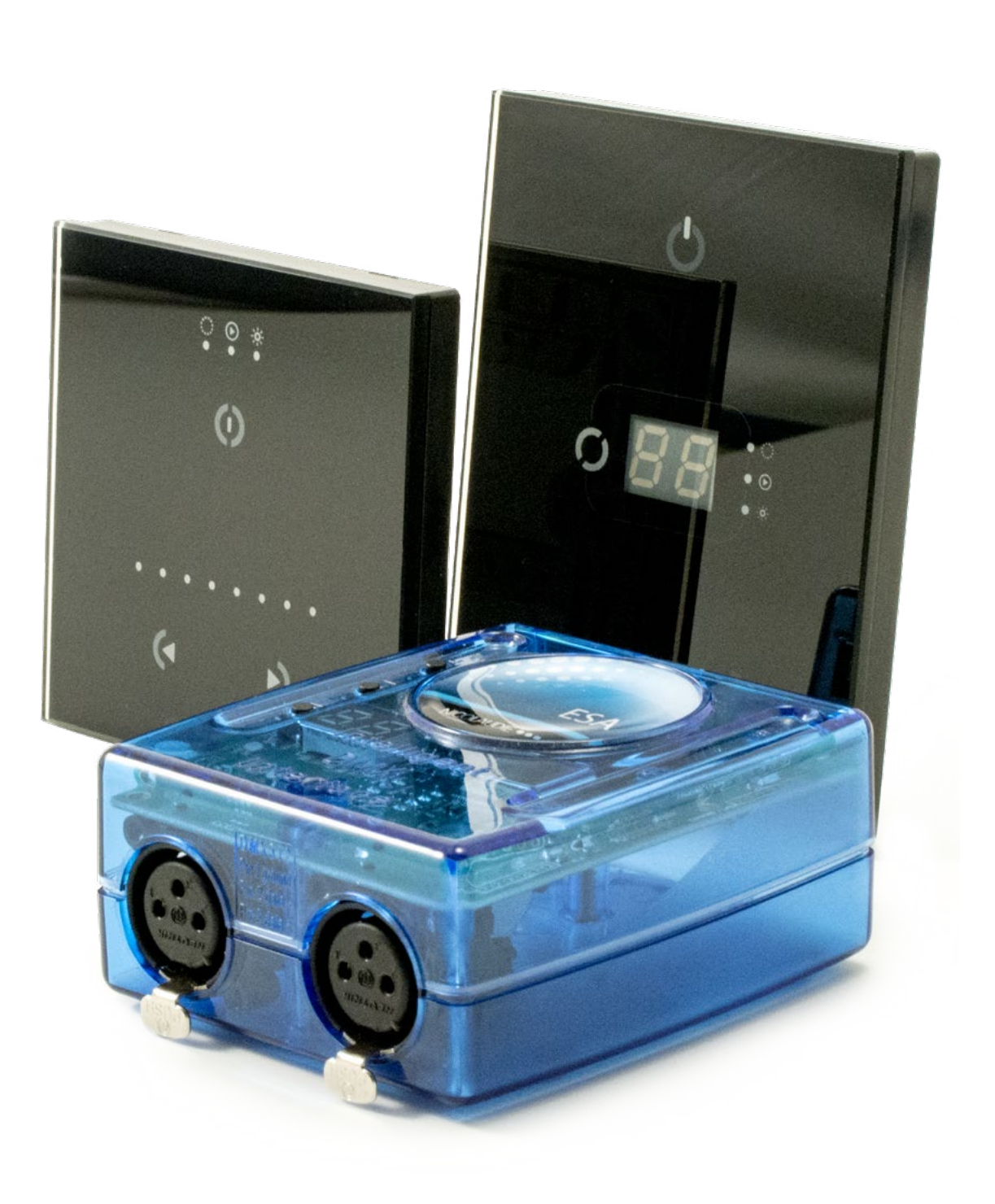

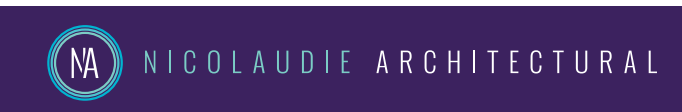

**NEG** Copyright © 2018 - Nicolaudie Group. All rights reserved. All brands and product names are registered trademark and the property of their respective owners. Specifications are subject to change without notice. Images and illustrations may not always match contents.

www.nicolaudie.com

 $\overline{\mathfrak{s}}$ 

 $\mathsf{sa}$ 

 $\overline{\mathsf{q}}$ 

 $\overline{\mathbf{H}}$ 

GU2

E

 $\begin{matrix} \text{GAD} \\ 0 \\ 0 \\ 0 \\ 0 \end{matrix}$ 

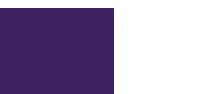

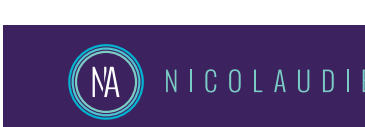

# EASY STAND ALONE

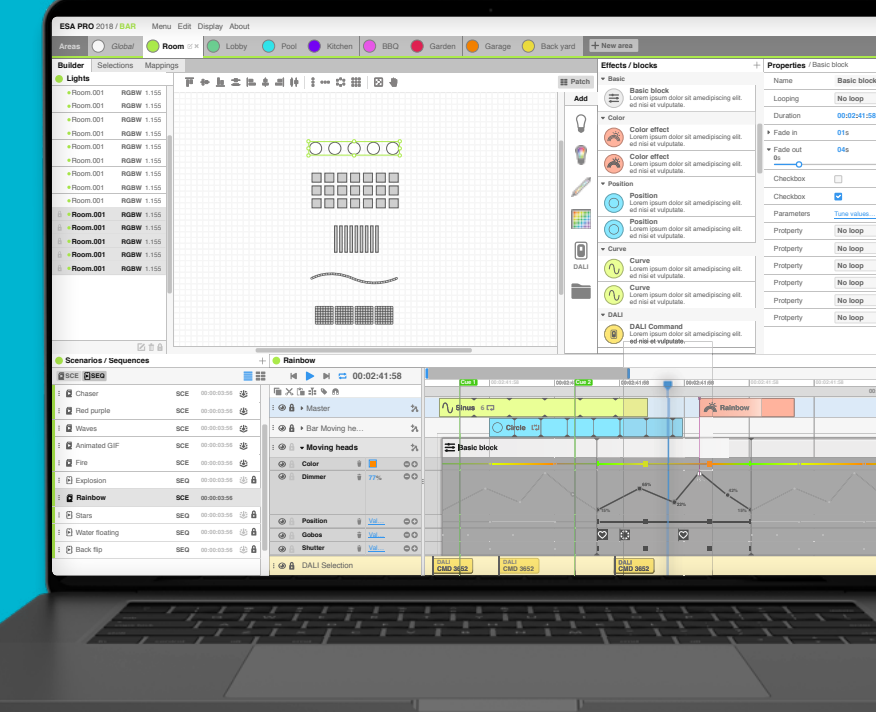

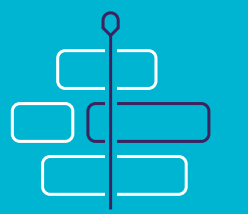

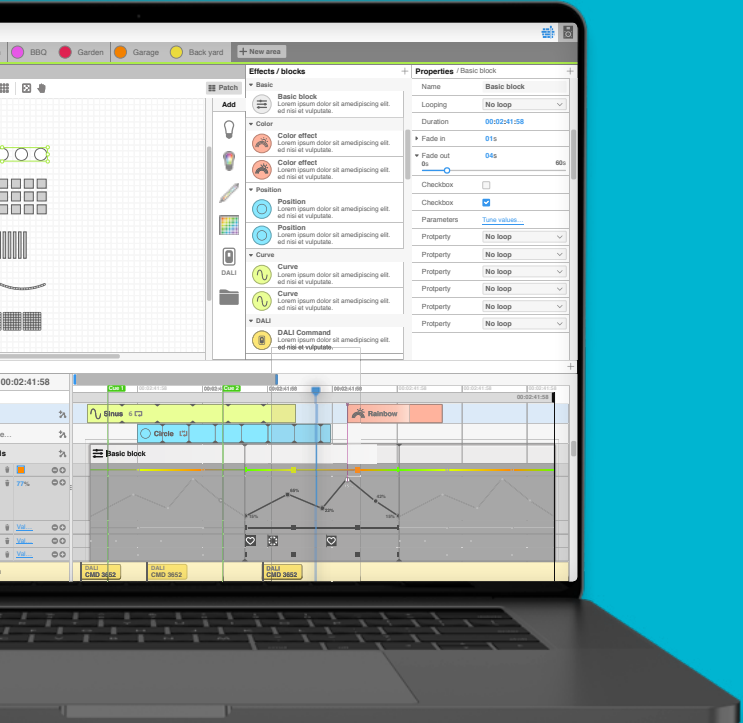

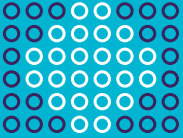

# **Simple & efficient Be creative, be pro** Easy Stand Alone Pro 2

In addition to RGB colors, ESA Pro 2 allows you to play amazing effects on any color or color mixing system: RGBW, RGBA, white only, tunable white...

The vertical faders at the bottom of your screen correspond to the DMX level (0 to 255) for each channel. There are several ways to modify these levels.

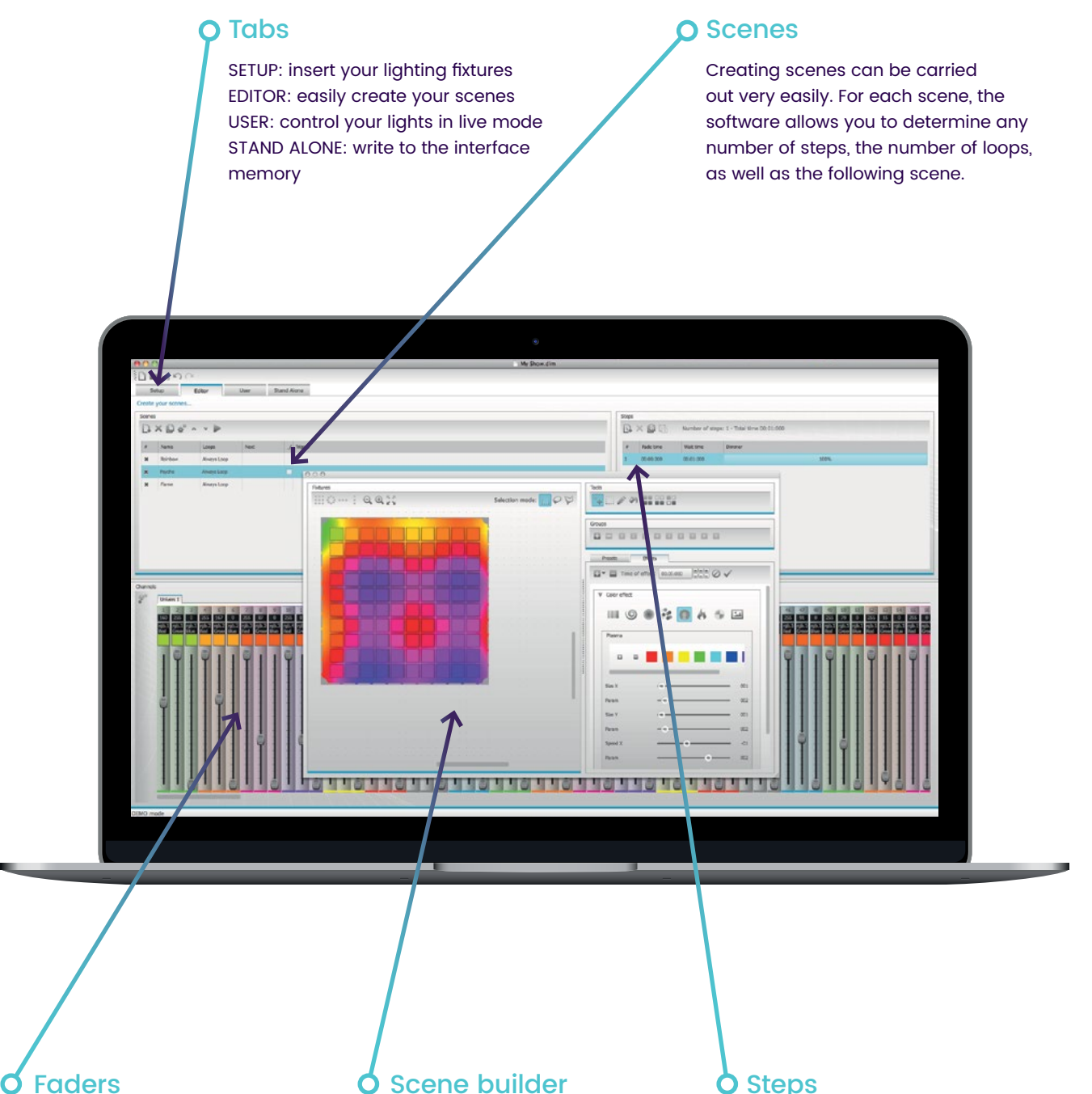

Each Step has a fade time and a waiting time which can be set. By creating several steps in sequence, you will then build a dynamic scene.

Arrange your lighting fixtures and easily create stunning RGB/RGBW color mixing and moving effects with the new scene builder.

# Easy Stand Alone 2

Compatible with both Windows and mac, Easy Stand Alone 2 software has evolved over the years to become a worldwide reference for architectural lighting control. It only requires a few minutes to setup the software and gain full control of any kind of lighting.

Now compatible with the entire STICK range, our new ESA Pro 2 software combines many innovations along with an ergonomic design. Entirely designed from scratch, ESA Pro 2 is now Mac and PC compatible and offers amazing new features like timeline automation, pixel mapping, multi-zone programming...

ESA2

### Pixel mapping

Position your LED fixtures according to your installation and map them to pixels using different shapes in order to play multiple effects across them.

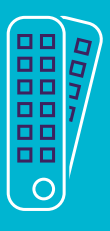

### Full colors management

Timelines editor

Every scene is built with the timelines. Thanks to this tool, it becomes very easy to build your show. Various effects, static or dynamic are available and can be dragged to the timelines.

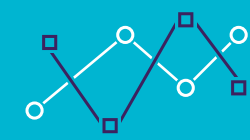

## Automations

Color, dimmer, saturation... all effects properties can now be modified with linear curves on top of the timelines. For example, the dimmer of an effect could fade from 0% to 100% following the time.

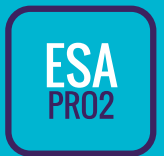